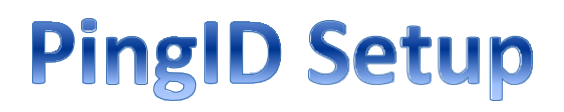

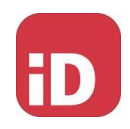

# Navigate to the MFA enrollment site [https://MyMFA.vscocorp.com](https://mymfa.vscocorp.com/) [https://MyMFA.victoriagc.cn](https://mymfa.victoriagc.com/) (China)

# VICTORIA'S SECRET & CO.

THIS IS THE PRODUCTION **ENVIRONMENT** 

PLEASE USE YOUR VS&CO NETWORK ID AND PASSWORD TO LOGIN

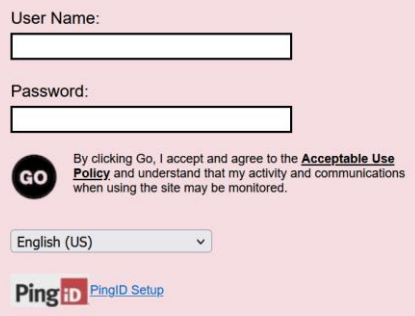

Enter your network credentials.

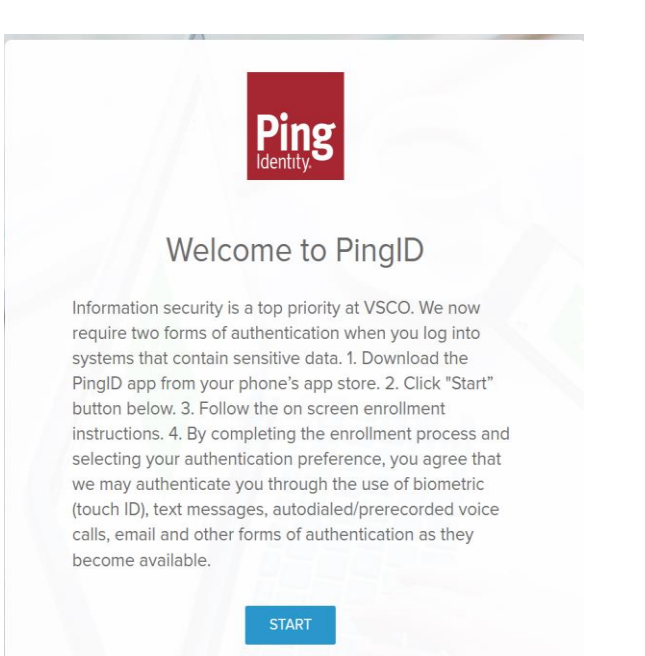

### Download "**PING ID**" Mobile App

#### Open the App or Scan the QR code and select **Accept** for Terms of Service

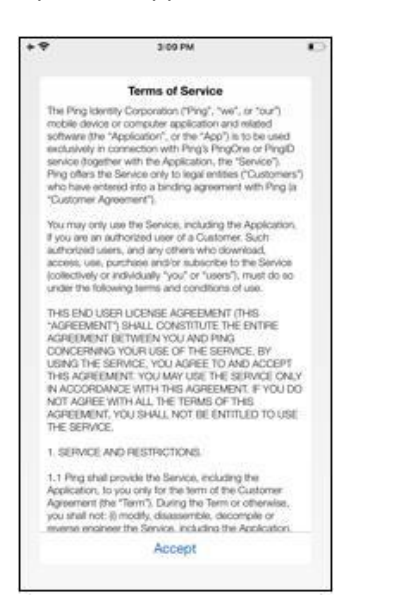

#### Select **I Understand** for important notice

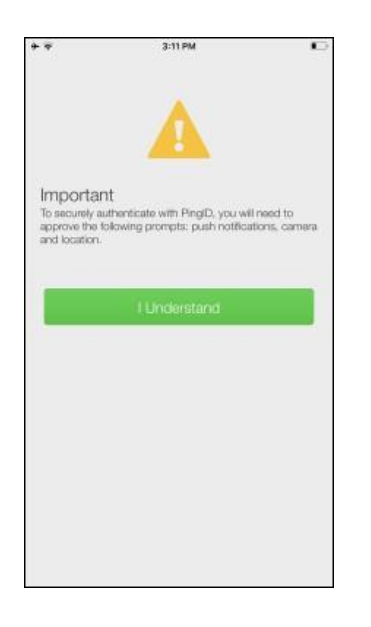

### **Allow** PingID for Notifications and **OK** for Camera

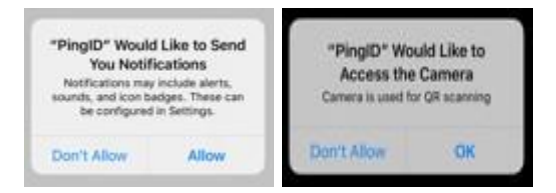

# Select **Keep Only While Using** and **Allow While Using App**

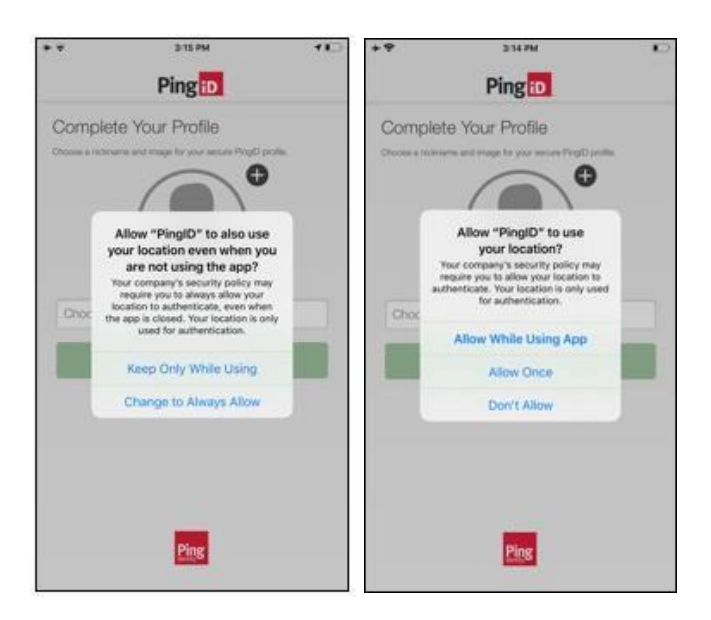

## Choose a **Nickname** and select **Done**

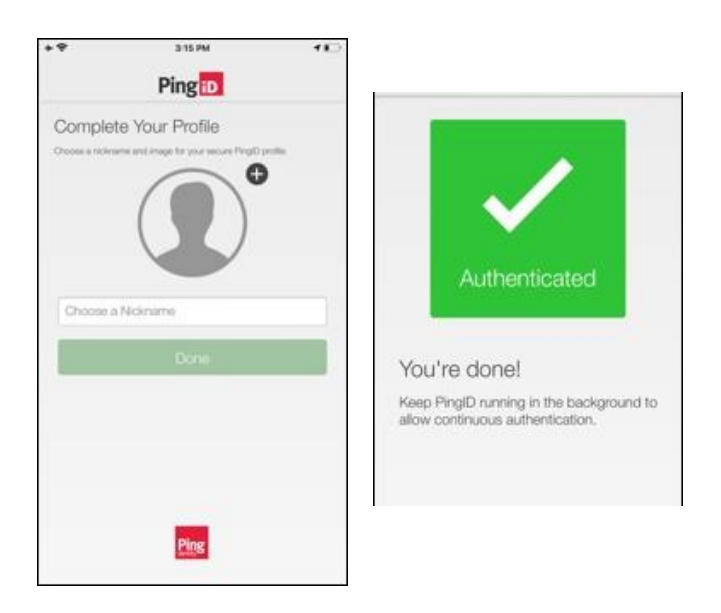

Once authenticated, you should be all set.